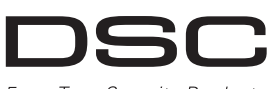

## From Tyco Security Products

# **PG9949/PG8949/PG4949**

#### **PowerG 2-Button Wireless Key Installation Instructions**

**WARNING!** Choking Hazard; Small parts; The pendant and belt Zľ clip are NOT for children under 3 years Do not submerge the wireless key in any liquid as it

will damage the electronic circuits. Keep this manual for future reference.

## **Operation**

The PGx949 is a programmable 2-button wireless key. The PGx949 can be configured to transmit up to three separate commands to the alarm system. Two of the commands are transmitted by pressing one of the buttons separately, and the third is by pressing them simultaneously. Confirmation of a successful transmission is indicated by the LED light.

#### **Default Settings**

-A **Arm {button 1) -** Press **for 1** second பி

**Disarm (button 3) -** Press **for 1** second. **Panic (button 4) -** Press and hold both buttons for more than 3 seconds.

# **Device Setup**

## **Enrollment**

To quick enroll: 1. On a keypad press [\*] [8] [Installer Code] [804] [000].

- 2. Press and hold the  $\begin{bmatrix} 1 & 0 \\ 0 & 1 \end{bmatrix}$  button on the wireless key until the LED lights steady and then release the
- $\begin{bmatrix} 0 \\ 1 \end{bmatrix}$  button while the LED is still lit and a confirmation message appears on the keypad.
- 3. Press [\*] on the keypad to confirm the device ID. 4. Enter [3 digit wireless key #]
- 5. Assign the wireless key to a partition by entering the [three digit partition #].
- 6. To assign the wireless key to a user enter the [3 digit user #]. To pre-enroll:
- 1. Remotely configure the unique ID number into the system. For more information see the HSM2HOST manual 2. When on-site, press the button on the wireless key.
- 

## **Programming Buttons**

The buttons are programmable.

- To change button programming: 1. From a keypad enter [\*] [8] [Installer Code] [804][601] to
- [632]. 2. Configure button 1 (default arm) using the table below.
- Enter the desired two digit option. 3. Configure button 3 (default disarm) by entering the desired
- two digit option. 4. Configure button 4 (both buttons pressed simultaneously) by
- entering the desired two digit option.

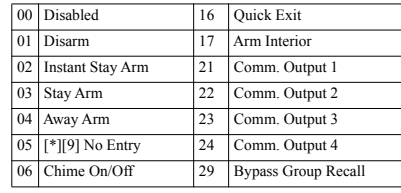

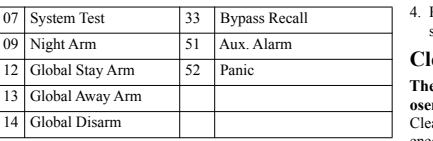

## **Configuration**

To enter the wireless configuration section enter [804][601].

#### **Device Toggles**

[011][01] **Supervision - Default [N]** Enables supervision of the device.

## **Assembly**

### **Attaching to a Belt Clip**

- 1. Slide the device into the holder until you feel it snap securely inside.
- 2. To attach the belt clip, slide it onto the rails on the rear of the holder.

#### **Mounting**

- 1. Align the holder on a wall facing up as illustrated. 2. Using two #4 5/8" screws and
- appropriate wall anchors, secure the holder to the wall 3. Slide the device into the holder until you feel it snap securely

## **Maintenance**

inside.

6 D

**Warning!** Modifications to this wireless key not expressly approved by the party responsible for compliance may void the user's authority to operate it.

#### **Replacing the Battery**

The required battery is CR2032 Lithium 3V, manufactured by VARTA or Energizer, purchased from a DSC-approved supplier.

 $\sqrt{3}$ 

When this wireless key is out of use, remove all batteries and dispose of them separately. Bring electrical appliances to the local collecting points for waste electrical and electronic equipment. Batteries are harmful to the environment, please help to protect the environment from health risks. Replace the battery at least once every 5 years, or upon observ-

ing that the LED flickers when transmitting. **NOTE:** The polarity of the battery must be observed. Improper **UL/ULC Notes**

handling of lithium batteries may result in heat generation. explosion or fire, which may lead to personal injuries.

**WARNING:** Danger of explosion if batteries are installed incorrectly. Replace only with the same or equivalent type recommended by the manufacturer. Keep away from small children. If batteries are swallowed, promptly see a doctor. Do not try to recharge these batteries. Disposal of used batteries must be made in accordance with the waste recovery and recycling regulations in your area.

- 1. To replace the battery, insert a coin into the slot on the bottom of the unit and twist it open.
- **Note:** Make sure the elastic pad within the cover remains in place. Put it back in place if it falls off.
- 2. Extract the old battery from its holder, and replace it with a recommended new battery. Ensure that the plus side of the battery faces up, attaining correct polarity.
	- **+**

3. Test the device by pressing the button. The LED indicator should light.

Reattach the cover securely, verifying that the cover snaps shut.

## **Cleaning**

#### **The use of abrasives of any kind and solvents such as kerosene, acetone or thinner is strictly forbidden.**

 $\epsilon$  and the wireless key only with a soft cloth or sponge moistened lightly with a mixture of water and mild detergent, and wipe it dry immediately.

## **Testing**

- Always test the system at least once per a year.
- 1. Ensure the device is enrolled in the system.
- 2. Stand 3 m (10 ft) away from the control panel and press the button. Verify that the transmit LED lights and the control panel responds as programmed.
- 3. Operate the pendant from various locations within the area covered by the receiver to determine "dead" locations, where transmission is blocked by walls and large objects, or affected by structural materials.
- **Note:** If dead/marginal zones are a problem, relocating the receiver may improve the performance.

## **Specifications**

Frequency Band (MHz): CE Listed PG4949: 433-434MHz; one that supplies power to the receiver. CE/EN listed PG8949: 868MHz; FCC/IC/UL/ULC listed PG9949: 912-919MHz **Communication Protocol:** PowerG

**Battery type:** For UL/ULC listed installation use only Varta or Energizer 3V CR-2032 Lithium battery consumer grade **Battery Life Expectancy:** 5 years (not verified by UL/ULC) **Low Battery Threshold:** 2.05 V

**Note:** If transmission is still possible despite the battery condition, the unit will send a low battery signal to the control panel. **Temperature Range:** -10°C to +55°C (UL/ULC only verified the range 0ºC-49ºC)

**Humidity:** up to max. 93%RH, non-condensing **Dimensions (LxWxD):** 53 x 33 x 11 mm (2.1 x 1.3 x 0.43 in) **Weight:** 15 g (0.5 oz)

**Weight (including battery):** 20 g (0.7 oz) **Note:** To be used in non-hazardous locations only.

#### **Compatible Receivers**

433MHz Band: HSM2HOST4; HS2LCDRF(P)4;HS2IC-NRF(P)4; PG4920 868MHz Band: HSM2HOST8; HS2LCDRF(P)8; HS2IC-NRF(P)8;PG8920 912-919MHz Band: HSM2HOST9; HS2LCDRF(P)9; HS2IC-

NRF(P)9; PG9920 **Note:** Only devices operating in band 912-919MHz are UL/ ULC listed.

Only model PG9949 operating in the frequency band 912- 919MHz is UL/ULC listed. The PG9949 has been listed by UL for commercial and residential burglary applications and by ULC for residential burglary applications in accordance with the requirements in the Standards III 1610/UL1023/ULC-ORD-C1023 and ANSI/SIA CP-01-2010 Control Panel Standard – Features for False Alarm Reduction.

**Note:** For UL commercial burglary applications: • After arming the system via the wireless key the user should verify the closing confirmation has been indicated at the keypad.

• Panic button must be disabled. For UL/ULC installations use these device only in conjunction

with compatible DSC wireless receivers: HSM2HOST9, HS2LCDRF(P)9, HS2ICNRF(P)9 and PG9920. After

installation verify the product functionality in conjunction with the compatible receiver used.

Europe: The PG4949 and PG8949 are compliant with the RTTE requirements - Directive 1999/5/EC of the European Parliament and of the Council of 9 March 1999. The PG8949 is certified by Telefication to the following standards: EN50131-3, EN50131-1 GRADE 2, CLASS II, EN50131-6 Type C. Telefication BV has certified only the 868 MHz variant of this product. According to EN 50131-1:2006 and A1:2009, this equipment can be applied in installed systems up to and including Security Grade 2, Environmental Class II. UK: The PG8949 is suitable for use in systems installed to conform to PD6662:2010 at Grade 2 and environmental class 2 BS8243. The Power G peripheral devices

have two- way communication functionality, providing addi- 3. 按下键盘上的 [\*], 对设备 ID 进行确认。 tional benefits as described in the technical brochure. This 4. 输入[3位数的无线键号#] functionality has not been tested to comply with the respective 5. 输入这个[3 位数的子系统号 #], 为无线钥匙分配子系 technical requirements and should therefore be considered outside the scope of the product's certification  $6.$ 输入 $13$  位数的用户号 #1, 将无线钥匙分配给用户。

**Z** 

 $[632]$ 

配置

13 全局离开布防 14 全局撤防

设备切换

装配 连接皮带夹

ᆹ㻵

维护

为<br> 更换电池

 $60$ 

是否闪烁。

一声牢牢卡紧。

如要进入无线配置段, 请输入 [804][601]。

 $[011][01]$  监控 - 默认值 **[N]** 启用设备的监控功能。

1. 将设备滑入卡座, 直到听到啪嗒一声牢牢卡紧。 2. 如需连接皮带夹, 将其滑入卡座后面的导轨上。

1. 将卡座面朝上放在墙上, 如图所示。 2. 使用两个 4 号 5/8" 的螺钉和相 应的膨胀螺栓, 将卡座固定在墙 上。<br>3. 将设备滑入卡座,直到听到啪嗒

警告! 未征得负责合规性的一方的 明确许可, 擅自对本无线钥匙进行 变更可能导致用户的使用权限失

可的供应商处购买的 CR2032 3V 锂电池。

需要使用的电池为 VARTA 或 Energizer 制造, 从 DSC 认

51

如果此遥控钥匙废弃, 请取出所有电池, 然后分别对它们 䘋㹼༴⨶DŽሶ⭥≄䇮༷䘱ࡠᖃൠᓏᰗ⭥≄઼⭥ᆀ䇮༷എ᭦ 占。 电池对环境有害, 为了健康, 请保护环境。 请至少五年更换一次电池, 或者在发送信号时观察 LED 灯

 $H$ SM2HOST  $\pm \frac{m}{2}$ 

入需要的两位数选项。

按钮) 讲行配置。

3. 通过输入需要的两位数选项, 对 3 号按钮进行配置。 4. 输入需要的两位数选项, 对 4 号按钮 (同时按下两个

00 禁用 16 快速外出 01 撤防 17 内部布防 02 即时留守布防 21 通信 输出 1 03 留守布防 | 22 通信 输出 2 04 离开布防 | 23 通信 输出 3 05 | [\*][9] 禁止进入 | 24 | 通信 输出 4 06 门铃 On/Off: 29 旁路组取消 07 系统测试 33 旁路取消 09 夜间布防 51 鋪助 报警  $\vert$ 12 全局留守布防 52 应急服务

## **FCC COMPLIANCE STATEMENT**

WARNING! Changes or modifications to this unit not expressly approved by the party responsible for compliance could void the user's authority to operate the equipment. This device has been tested and found to comply with the limits for a Class B digital device, pursuant to Part 15 of the FCC. Rules. These limits are designed to provide reasonable protection against harmful interference in residential installations. This equipment generates uses and can radiate radio frequency energy and, if not installed and used in accordance with the instructions, may cause harmful interference to radio and television reception. 预注册 1. 将唯一的 ID 号远程配置到系统中。更多详情, 请参阅 2. 在现场时, 则按无线钥匙上的按钮。 按钮设置 这些按钮是可设置的。 如需更改按钮的设置: 1. 在键盘上按 [\*] [8] [ 安装人员代码 ] [804][601] 至 2. 使用下表对 1 号按钮进行配置 ( 默认设置为布防 )。输

However, there is no guarantee that interference will not occur in a particular installation. If this device does cause such interference, which can be verified by turning the device off and on, the user is encouraged to eliminate the interference by one or more of the following measures:

- Re-orient or re-locate the receiving antenna.
- Increase the distance between the device and the receiver.  $\frac{1}{2}$ – Connect the device to an outlet on a circuit different from the

– Consult the dealer or an experienced radio/TV technician. This equipment complies with FCC and IC RF radiation exposure limits set forth for an uncontrolled environment.

This device complies with FCC Rules Part 15 and with Industry Canada licence-exempt RSS standard(s). Operation is subject to the following two conditions: (1) This device may not cause harmful interference, and (2) this device must accept any interference that may be received or that may cause undesired operation.

Le present appareil est conforme aux CNR d'Industrie Canada applicables aux appareils radio exempts de licence. L'exploitation est autorisee aux deux conditions suivantes :(1) l'appareil ne doit pas produire de brouillage, et (2) l'utilisateur de l'appareil doit accepter tout brouillage radioelectrique subi, meme si le brouillage est susceptible d'en compromettre le fonctionnement.

## **PG9949/PG8949/PG4949**

## PowerG 双按钮无线钥匙安装指南

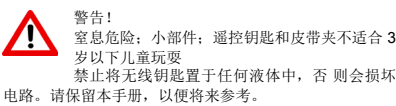

操作

PGx949 是可设置的双按钮无线钥匙。在进行相应的配置 后, PGx949 最多可向报警系统发出三条不同的命令。分 别按下两个按钮, 就可以发出两条命令, 而同时按下两个 按钮, 可以发出第三条命令。通过 LED 灯指示可以确认是 否发送成功。

#### 默认设置

ß 布防 【按钮 1) - 按住 ■ 并保持 1 秒钟

 $\cdot$   $\cdot$   $\cdot$ 撤防 【按钮 3) - 按住 ▲ 并保持 1 秒钟。 应急服务(按钮4)-按住两个按钮并保持3秒钟以上。

# 设备安装

# 注册

快速注册: 1. 在键盘上按 [\*] [8] [ 安装人员代码 ] [804]  $[000]$ 

2. 按下无线钥匙上的[ 1 按钮, 直到 LED

钮, 此时键盘上将显示一条确认消息。

灯稳定发亮, 然后在 LED 仍然发亮的时候松开 [1] #

当, 可能导致电池发热、引起爆炸或火灾, 而这些都可能 豊幸人身伤害。

警告:如果电池安装不正确会有爆炸的危险。更换时,只能 使用生产厂商推荐的型号或同等型号的电池。把电池放在 小孩接触不到的地方。如果小孩误吞下电池, 应立即就 医。严禁对电池充电。使用过的电池, 必须按照当地有关 废物回收的规定进行处理。

1. 如需更换电池, 请在设备底部的插槽内插入一枚硬币, 然后拥开.

注意: 确保盖子内的弹簧垫片仍在原来的位置。如果脱 落, 应将它放回原位。

2. 从电池槽中取出旧电池, 用推荐的新电池更换。将电池 带 + 号的一侧朝上, 保证电池正负极正确。

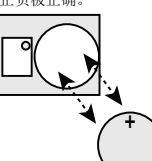

3. 按下按钮, 测试一下设备。LED 指示灯应该发亮。 4. 重新盖上盖子, 确定盖子啪嗒一声卡紧。

#### 清洁

严禁使用任何类型的的研磨剂、煤油、丙酮或稀释剂等溶 剂。

只能使用一块软布或海绵轻轻蘸些水和温和清洁剂的混合 液来清洁无线钥匙, 然后立即擦干。

测试

保持每年至少对系统进行一次测试。

1. 确保设备已经在系统中注册。 2. 站在离主机 3 米 (10 英尺) 远的地方, 按下按钮。确定

信号发送的 LED 灯亮起, 主机将按设置正常响应。 3. 从接收器信号覆盖的区域内的不同地点操作无线钥匙,

确定"盲点",即传输信号被墙和大型物体遮挡或受到 结构材料影响的占 注意: 如果存在盲点 / 边缘区, 将接收器换个位置, 就可能

# 获得很好的接收效果。

## 规格

频带 (MHz): 通过 CE 认证的 PG4949: 433-434MHz: 通过 CE/EN 认证的 PG8949: 868MHz; 通过 FCC/IC/UL/ULC 认证的 PG9949· 912-919MHz 通信协议: PowerG

由池类型: 对于通过 UL/ULC 认证的安装方式, 只能使用 消费者级别的 Varta 或 Energizer 3V CR-2032 锂电池

**电池使用寿命: 5年 (未经 UL/ULC** 验证) 低电量阈值: 2.05 V

注意: 如果电池电量较低, 但仍能发送信号, 此时设备将 向主机发送" 电量低"信号。

温度范围: -10℃ 至 +55℃ (UL/ULC 仅验证了 0C-49C 这 个温度范围)

湿度: 最高 93%RH, 无冷凝

 $R<sup>+</sup>$  (WxDxH): 53 x 33 x 11 毫米 (2.1 x 1.3 x 0.43 英寸)

重量: 15 克 (0.5 盎司)

**重量** (包括电池): 20 克 (0.7 盎司) 注意: 只能在无危险的场所使用。

#### 兼容的接收器

433MHz 频带 : HSM2HOST4;<br>HS2LCDRF(P)4;HS2ICNRF(P)4; PG4920 868MHz 仁ᑖ : HSM2HOST8; HS2LCDRF(P)8; HS2ICNRF(P)8;PG8920 912-919MHz 频带: HSM2HOST9; HS2LCDRF(P)9; HS2ICNRF(P)9; PG9920 注意: 只有运行在 912-919MHz 频带内的设备通过了 UL/ ULC 认证。

# **UL/ULC Notes**

Only model PG9949 operating in the frequency band 912- 919MHz is UL/ULC listed. The PG9949 has been listed by UL

注意: 必须按照电池正确的正负极安装。锂电池处理不 for commercial and residential burglary applications and by ULC for residential burglary applications in accordance with the requirements in the Standards UL1610/UL1023/ULC-ORD-C1023 and ANSI/SIA CP-01-2010 Control Panel Standard ñ Features for False Alarm Reduction. **Note:** For UL commercial burglary applications:

After arming the system via the wireless key the user should verify the closing confirmation has been indicated at the keypad. Panic button must be disabled.

For UL/ULC installations use these device only in conjunction with compatible DSC wireless receivers: HSM2HOST9 HS2LCDRF(P)9, HS2ICNRF(P)9 and PG9920. After installation verify the product functionality in conjunction with

the compatible receiver used. Europe: The PG4949 and PG8949 are compliant with the RTTE requirements - Directive 1999/5/EC of the European Parliament and of the Council of 9

March 1999. The PG8949 is certified by Telefication to the following standards: EN50131-3, EN50131- 1 GRADE 2, CLASS II, EN50131-6 Type C. Telefication BV has certified only the 868 MHz variant of this product. According to EN 50131-1:2006 and A1:2009, this equipment can be applied in installed systems up to and including Security Grade 2. Environmental Class II. UK: The PG8949 is suitable for use in systems installed to conform to PD6662:2010 at Grade 2 and environmental class 2 BS8243. The Power G peripheral devices have two- way communication functionality, providing additional benefits as described in the technical brochure. This functionality has not been tested to comply with the respective technical requirements and should therefore be considered outside the scope of the productís certification

#### **FCC COMPLIANCE STATEMENT**

WARNING! Changes or modifications to this unit not expressly approved by the party responsible for compliance could void the userís authority to operate the equipment. This device has been tested and found to comply with the limits for a Class B digital device, pursuant to Part 15 of the FCC Rules. These limits are designed to provide reasonable protection against harmful interference in residential installations. This equipment generates uses and can radiate radio frequency energy and, if not installed and used in accordance with the instructions, may cause harmful interference to radio and television reception.

However, there is no guarantee that interference will not occur in a particular installation. If this device does cause such interference, which can be verified by turning the device off and on, the user is encouraged to eliminate the interference by one or more of the following measures: ñ Re-orient or re-locate the receiving antenna. ñ Increase the distance between the device and the receiver.

ñ Connect the device to an outlet on a circuit different from the one that supplies power to the receiver.

ñ Consult the dealer or an experienced radio/TV technician. This equipment complies with FCC and IC RF radiation exposure limits set forth for an uncontrolled environment. This device complies with FCC Rules Part 15 and with Industry Canada licence-exempt RSS standard(s). Operation is subject to the following two conditions: (1) This device may not cause harmful interference, and (2) this device must accept any interference that may be received or that may cause undesired operation.

Le present appareil est conforme aux CNR d'Industrie Canada applicables aux appareils radio exempts de licence. L'exploitation est autorisee aux deux conditions suivantes :(1) l'appareil ne doit pas produire de brouillage, et (2) l'utilisateur de l'appareil doit accepter tout brouillage radioelectrique subi, meme si le brouillage est susceptible d'en compromettre le fonctionnement.

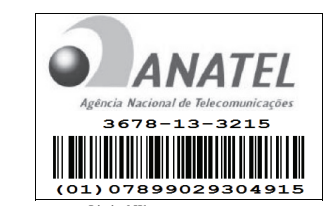

**Limited Warranty**

Digital Security Controls warrants that for a period of 12 months from the date of purchase, the product shall be free of defects in materials and workmanship under normal use and that in fulfillment of any breach of such warranty, Digital Security Controls shall, at its option, repair or replace the defective equipment upon return of the equipment to its repair depot. This warranty applies only to defects in parts and workmanship and not to damage incurred in shipping or handling, or damage due to causes beyond the control of Digital Security Controls such as lightning, excessive voltage, mechanical shock, water damage, or damage arising out of abuse alteration or improper application of the equipment.

The foregoing warranty shall apply only to the original buyer, and is and shall be in lieu of any and all other warranties, whether expressed or implied and of all other obligations or liabilities on the part of Digital Security Controls. Digital Security Controls neither assumes responsibility for, nor authorizes any other person purporting to act on its behalf to modify or to change this warranty, nor to assume for it any other warranty or liability concerning this product.

In no event shall Digital Security Controls be liable for any direct, indirect or consequential damages, loss of anticipated profits, loss of time or any other losses incurred by the buyer in connection with the purchase, installation or operation or failure of this product.

*Warning: Digital Security Controls recommends that the entire system be completely tested on a regular basis. However, despite frequent testing, and due to, but not limited to, criminal tampering or electrical disruption, it is possible for this product to fail to perform as expected.*

*Important Information: Changes or modifications not expressly approved by Digital Security Controls could void the userís authority to operate this equipment.* **IMPORTANT - READ CAREFULLY: DSC Software purchased with or** 

#### **without Products and Components is copyrighted and is purchased under the following license terms:**

ï This End-User License Agreement (ìEULAî) is a legal agreement between You (the company, individual or entity who acquired the Software and any related Hardware) and Digital Security Controls, a division of Tyco Safety Products Canada Ltd. (ìDSCî), the manufacturer of the integrated security systems and the developer of the software and any related products or components (ìHARDWAREî) which You acquired.

ï If the DSC software product (ìSOFTWARE PRODUCTî or ìSOFTWAREî) is intended to be accompanied by HARDWARE, and is NOT accompanied by new HARDWARE, You may not use, copy or install the SOFTWARE PRODUCT. The SOFTWARE PRODUCT includes computer software, and may include assoc media, printed materials, and ìonlineî or electronic documentation.

The provided along with the SOFTWARE PRODUCT that is associated with a separate end-user license agreement is licensed to You under the terms of that license agreement.

ï By installing, copying, downloading, storing, accessing or otherwise using the SOFTWARE PRODUCT, You agree unconditionally to be bound by the terms of this EULA, even if this EULA is deemed to be a modification of any previous

arrangement or contract. If You do not agree to the terms of this EULA, DSC is unwilling to license the SOFTWARE PRODUCT to You, and You have no right to use it.

#### LICENSE

The SOFTWARE PRODUCT is protected by copyright laws and international copyright treaties, as well as other intellectual property laws and treaties. The SOFTWARE PRODUCT is licensed, not sold.

GRANT OF LICENSE This EULA grants You the following rights Software Installation and Use - For each license You acquire. You may have only one copy of the

SOFTWARE PRODUCT installed (b) Storage/Network Use - The SOFTWARE PRODUCT may not be installed, accessed, displayed, run,

shared or used concurrently on or from different computers, including a workstation, terminal or other digital electronic device (ìDeviceî). In other words, if You have several workstations, You will have to acquire a license for each workstation where the SOFTWARE will be used.

(c) Backup Copy - You may make back-up copies of the SOFTWARE PRODUCT, but You may only have one copy per license installed at any given time. You may use the back-up copy solely for archival purposes. Except as expressly provided in this EULA, You may not otherwise make copies of the SOFTWARE PRODUCT, including the printed materials accompanying the SOFTWARE.

2. DESCRIPTION OF OTHER RIGHTS AND LIMITATIONS

(a) Limitations on Reverse Engineering, Decompilation and Disassembly - You may not reverse engineer, decompile, or disassemble the SOFTWARE PRODUCT, except and only to the extent that such activity is expressly permitted by applicable law notwithstanding this limitation. You may not make any changes or modifications to the Software, without the written permission of an officer of DSC. You may not remove any proprietary notices, marks or labels from the Software Product. You shall institute reasonable measures to ensure compliance with the terms and conditions of this EULA.

(b) Separation of Components - The SOFTWARE PRODUCT is licensed as a single product. Its compo parts may not be separated for use on more than one HARDWARE unit.

(c) Single INTEGRATED PRODUCT - If You acquired this SOFTWARE with HARDWARE, then the SOFTWARE PRODUCT is licensed with the HARDWARE as a single integrated product. In this case, the SOFTWARE PRODUCT may only be used with the HARDWARE as set forth in this EULA.

(d) Rental - You may not rent, lease or lend the SOFTWARE PRODUCT. You may not make it available to others or post it on a server or web site.

(e) Software Product Transfer - You may transfer all of Your rights under this EULA only as part of a permanent sale or transfer of the HARDWARE, provided You retain no copies, You transfer all of the SOFTWARE PRODUCT (including all component parts, the media and printed materials, any upgrades and this EULA), and provided the recipient agrees to the terms of this EULA. If the SOFTWARE PRODUCT is an upgrade, any transfer must also include all prior versions of the SOFTWARE PRODUCT.

(f) Termination - Without prejudice to any other rights, DSC may terminate this EULA if You fail to comply with the terms and conditions of this EULA. In such event, You must destroy all copies of the SOFTWARE PRODUCT and all of its component parts.

(g) Trademarks - This EULA does not grant You any rights in connection with any trademarks or service marks of DSC or its suppliers.

3. COPYRIGHT - All title and intellectual property rights in and to the SOFTWARE PRODUCT (including but not limited to any images, photographs, and text incorporated into the SOFTWARE PRODUCT), the accompanying printed materials, and any copies of the SOFTWARE PRODUCT, are owned by DSC or its suppliers. You may not copy the printed materials accompanying the SOFTWARE PRODUCT. All title and intellectual property rights in and to the content which may be accessed through use of the SOFTWARE PRODUCT are the property of the respective content owner and may be protected by applicable copyright or other intellectual property laws and treaties. This EULA grants You no rights to use such content. All rights not expressly granted under this EULA are reserved by DSC and its suppliers. 4. EXPORT RESTRICTIONS - You agree that You will not export or re-export the SOFTWARE PRODUCT to

any country, person, or entity subject to Canadian export restrictions. 5. CHOICE OF LAW - This Software License Agreement is governed by the laws of the Province of Ontario,

Canada. 6. ARBITRATION - All disputes arising in connection with this Agreement shall be determined by final and binding arbitration in accordance with the Arbitration Act, and the parties agree to be bound by the arbitratorís decision. The place of arbitration shall be Toronto, Canada, and the language of the arbitration shall be English. 7. LIMITED WARRANTY

(a) NO WARRANTY - DSC PROVIDES THE SOFTWARE ìAS ISî WITHOUT WARRANTY. DSC DOES NOT WARRANT THAT THE SOFTWARE WILL MEET YOUR REQUIREMENTS OR THAT OPERATION OF THE SOFTWARE WILL BE UNINTERRUPTED OR ERROR-FREE.

(b) CHANGES IN OPERATING ENVIRONMENT - DSC shall not be responsible for problems caused by changes in the operating characteristics of the HARDWARE, or for problems in the interaction of the SOFTWARE PRODUCT with non-DSC-SOFTWARE or HARDWARE PRODUCTS.

(c) LIMITATION OF LIABILITY; WARRANTY REFLECTS ALLOCATION OF RISK - IN ANY EVENT, IF ANY STATUTE IMPLIES WARRANTIES OR CONDITIONS NOT STATED IN THIS LICENSE AGREEMENT, DSCíS ENTIRE LIABILITY UNDER ANY PROVISION OF THIS LICENSE AGREEMENT SHALL BE LIMITED TO THE GREATER OF THE AMOUNT ACTUALLY PAID BY YOU TO LICENSE THE SOFTWARE PRODUCT AND FIVE CANADIAN DOLLARS (CAD\$5.00). BECAUSE SOME JURISDICTIONS DO NOT ALLOW THE EXCLUSION OR LIMITATION OF LIABILITY FOR CONSEQUENTIAL OR INCIDENTAL DAMAGES, THE ABOVE LIMITATION MAY NOT APPLY TO YOU.

(d) DISCLAIMER OF WARRANTIES - THIS WARRANTY CONTAINS THE ENTIRE WARRANTY AND SHALL BE IN LIEU OF ANY AND ALL OTHER WARRANTIES, WHETHER EXPRESSED OR IMPLIED (INCLUDING ALL IMPLIED WARRANTIES OF MERCHANTABILITY OR FITNESS FOR A PARTICULAR PURPOSE) AND OF ALL OTHER OBLIGATIONS OR LIABILITIES ON THE PART OF DSC. DSC MAKES NO OTHER WARRANTIES. DSC NEITHER ASSUMES NOR AUTHORIZES ANY OTHER PERSON PURPORTING TO ACT ON ITS BEHALF TO MODIFY OR TO CHANGE THIS WARRANTY, NOR TO ASSUME FOR IT ANY OTHER WARRANTY OR LIABILITY CONCERNING THIS SOFTWARE PRODUCT.

(e) EXCLUSIVE REMEDY AND LIMITATION OF WARRANTY - UNDER NO CIRCUMSTANCES SHALL DSC BE LIABLE FOR ANY SPECIAL, INCIDENTAL, CONSEQUENTIAL OR INDIRECT DAMAGES BASED UPON BREACH OF WARRANTY, BREACH OF CONTRACT, NEGLIGENCE, STRICT LIABILITY, OR ANY OTHER LEGAL THEORY. SUCH DAMAGES INCLUDE, BUT ARE NOT LIMITED TO, LOSS OF PROFITS, LOSS OF THE SOFTWARE PRODUCT OR ANY ASSOCIATED EQUIPMENT, COST OF CAPITAL, COST OF SUBSTITUTE OR REPLACEMENT EQUIPMENT FACILITIES OR SERVICES, DOWN TIME, RURCHASERS TIME, THE CLAIMS OF THIRD PARTIES INCLUDING CUSTOMERS, AND INJURY TO PROPERTY.

WARNING: DSC recommends that the entire system be completely tested on a regular basis. However, despite frequent testing, and due to, but not limited to, criminal tampering or electrical disruption, it is possible for this SOFTWARE PRODUCT to fail to perform as expected.

Always ensure you obtain the latest version of the User Guide. Updated versions of this User Guide are available by contacting your distributor.

© 2014 Tyco International Ltd. and its Respective Companies. All Rights Reserved. The trademarks, logos, and service marks displayed on this document are registered in the United States [or other countries]. Any misuse of the trademarks is strictly prohibited and Tyco International Ltd. will aggressively enforce its intellectual property rights to the fullest extent of the law, including pursuit of criminal prosecution wherever necessary. All trademarks not owned by Tyco International Ltd. are the property of their respective owners, and are used with permission or allowed under applicable laws. Product offerings and specifications are subject to change without notice. Actual products may vary from photos. Not all products include all features. Availability varies by region; contact your sales representative.

Toronto, Canada ï www.dsc.com ï Printed in Israel ï Tech. Support: 1-800-387-3630 (Canada, US), 905-760- 3000

#### 限质量保证

'6& ⚠徼劔≬幐᧨⦷⅝徼⃚㡴怆◐ℛ᧤᧥₹㦗␔᧨⦷㷲デ∎䞷㍔⑄ ₚ᧨㦻ℶ❐ₜ↩⒉䘿㧟㠨✛䞮ℶ㡈槱䤓凉椆ᇭ⦷≬德㦮␔᧨ㄅ⦷徼劔⺕㦘 凉椆䤓ℶ❐抏⥭☑⹅䤓㍔⑄ₚ᧨'6& ⺕呹嫛⑂⸩≽䚕㒥㦃㗱㦘凉椆䤓ℶ❐᧨ 而且不收取劳务费和材料费。更换与修理后的零部件的保质期为该产品保质 期的剩全时间 武老从更换武修理产品之日起九十 / 90 ) 天内 埃时间长的 为准。如果发现材料或生产方面存在缺陷 购买者必须立即以书面形式通知 DSC . 而且, 不管发生任何情况, 该书面通知应在产品保质期到期之前收到 Bee,需益,↑日交主性的情况;饮书监督《益任》出诉次烈劲烈之协议? 怆㙟∪䤓懾ↅ幇♾◞帽㧰㷍屓⸩䤓䞷㓆幇♾幐扪嫛⒉➽ᇭ⸱㓆ㄣ㔎㕔㷲 确选择 安装 操作和维护从 DSC 购买的任何产品的责任。对于定制产品 '6& ♹≬幐㦃㗱㒥≽䚕ℳ徶㢅ぴ⇫ₜ㷲デ䤓ℶ❐ᇭ⦷ₙ承㍔⑄ₚ᧨'6& ♾ ⅴ呹嫛⸩㢾㦃㗱执㢾忙枏ᇭ

国际客户保证

⺈ℝ⦌棔⸱㓆䤓≬幐⺈┯㖎⮶✛初⦌喒⦃␔䤓↊⇤⸱㓆䤓≬幐䦇⚛᧨⇕ DSC 不负责支付任何海关费用 税或可能到期的增值税 保证程序

∴ ───<br>此获得此保证规定的服务,请将有问题的产品退回到购买的地方。所有授权 分销商和经销商都订有产品质量保证计划。此商品退回 DSC 之前,必须首 先获得批准编号, DSC 将不会接受没有事先获得批准就退回的商品。 <del>几次</del>岗城沿海,∂999 门门 公族文次

㷳≬幐⅔抑䞷ℝ㷲デ∎䞷㍔⑄ₚ⒉䘿䦇␂䤓榅捷ↅ✛䞮ℶ㡈槱䤓凉椆ᇭ㷳≬ 精英条書

これ☆☆<br>●污物或樂法中遭受的場伍→

ವ䟀ℝ䌍⹂᧤Ⱁ䋺䌍ᇬ㾹㻃ᇬⒽ歝ᇬ⦿榖㒥桹䟄᧥⺋咃䤓㗮⧞᧷ - 出氵六日 (※※※、※☆、 13》、 3‰‰☆ 3 ) , 3‰☆☆☆ 1;<br>• 由于超出 DSC 所能控制原因(如电压太高、机械冲击或潮湿损坏)导致的 㗮⧞᧷

• 中于未经授权而进行连接 改造 修改或使用外来零部件导致的损坏 • 由外部设备 (DSC 提供的外部设备除外) 导致的损坏

- 田ో୷太哥(555 震/☆☆☆神楽音☆☆☆☆ ●由于出于非产品设计且的而使用产品导致的损坏

ವ䟀ℝₜ㇢冃≽⺋咃䤓㗮⧞᧷

,<br>• 由于其他滥用、误操作或不正确使用产品情况导致的损坏。 保证中的未尽事宜

у<br>除了不属于产品质量保证范围的事项以外 .本保证还不应把下列事项包含在 内: (i) 维修中心的货运成本: (ii) 产品没有 DSC 产品标签和批号或序列号 /|||) Ⅳ 下述亡式场用赤核抽产品,对性能产生负面影响或导致正确检验式 㿚幤ₜ厌扪嫛᧨⥯力㡯㽤㫇⸭徼劔㙟⒉䤓ℶ❐德摞≬幐尐㻑㢾⚵㦘㟗ᇭ DSC 将自行决定赊销或更换为在保证期内更换而退回的赊购卡或标签。本 ≬幐ₜ▔⚺⺈䟀ℝ劐▥ᇬ䅴䞷㒥㗮⧞⺋咃怔⒉≬幐喒⦃䤓ℶ❐㷳扪嫛攃⸩᧨ 并提供修理概算。只有在从客户那里收到有效购买订单日 DSC 客户服务部 发放退货批准编号 (RMA) 后 . 才会进行修理工作。 DSC 对在合理尝试次数 ⚝⅜䏅㡯㽤≽Ⰼℶ❐䤓徲↊⺕棟ℝ㦃㗱ℶ❐᧨⇫⺈扬♜ℶ❐德摞≬幐䤓➾ 无论在任何情况下, DSC 都不对由于违反此保证、违反合同、疏 勿 严格赔偿责任或任何其他注押而选成的任何特殊的 俚伏的或问控的場 失负责、上述损失句括 但不局限于 利润损失 产品或任何关联设备手失 资本耗费、替代或更换设备费用、设施或服务费用、停机损失、购买者的 <sub>ス───で</sub>众人、日ヤ众之於众旨久介、众狐之然分久介、けんぷス、然久日的<br>时间损失、第三方的索赔(包括客户)款项以及财产损失。有些国家或地区 䤓㽤㈚棟Ⓟ㒥ₜ⏐幇⏜棳梃㘴㗮⯀䤓徲↊ᇭⰑ㨫㷳伊⦌⹅㒥⦿◉䤓㽤㈚抑䞷 干 DSC 提出的或针对 DSC 的任何索赔 本文件中包含的限制和免责声明 , D3C 诞出的或订为 D3C 的正向来知,平文庄中已合的欧两和无贝广切<br>此依照法律许可的最大程度执行。有些州不允许排除或限制俚然或间接损 <u><del>s</u>siment to secure the stripe</del>.</u> 保证的免害声明

,<br>此保证句今宗憝的保证 并取代任何和訴有其他保证 于论县明示还县戰示 的保证 / 句括对于活销性或特定活宜性的所有默示的保证 \ 在 DSC 应承担 的所有其他义务或责任之中,DSC 既不承担,也不授权声称代表 DSC 的任 ⇤␅Ⅵⅉ᧨≽㟈㒥㦃㟈㷳≬幐᧨⃮ₜ常 '6& 㔎㕔㷳ℶ❐䦇␂䤓↊⇤␅Ⅵ 保证或责任

,<br>此保证的免责声明和有效保证受加拿大多伦多省法律制约。 **おポ#ルポシミスドークトハート。メスポ#ントンプにノ目**点トトルラシラ。<br>警告:DSC 建议对整此系统进行此期测试。但是,不管是否经常测试,由 ℝ᧤⇕ₜ⻏棟ℝ᧥♠䞮槭㽤买㟈㒥䟄⣷㓿᧨㷳ℶ❐⃮♾厌㡯㽤㷲デぴ⇫ᇭ

, \一/高欣氵/众王<del>/点瑟饮み U品 /</del>ん,め/品巴う花兒盆上ルーⅡ 。<br>超出保证期的修理 对于按照下此条件退回厂家的超出保证期的产品,DSC 将自行决定进行修理还是更换 此商品退回 DSC 之前 必须首先获得批准 编号。DSC将不会接受没有事先获得批准就退回的商品。DSC确定可以修 ␅䓗㧒掌㦘㇡⻭᧨⺈␅徼尐挄㈹ⅴₚ㧰㷍᧶

理的产品将进行修理并返还。并对每个修理的设备收取一笔固定费用 DSC 已预先确定具体费用标准,而且可能随时进行修订。DSC 确定不能修 押的产品将用功能接近的产品进行更换 每个更换设备婚姻和担当于当前 ★ 将 经 的 表 田

警告 请仔细阅读 **∞A±I** ■ <Who

安装不当

和罪知识

λ侵者进入

由酒坊膳

䍮㎮

工作。<br>可更绝由油发生故障

封频 / 于线 / 设备的信室

电路负荷过重、儿童玩火柴或人为纵火。

火炉、烧烤架、壁炉、日光、排气口、照明,等等。

部及时逃离,免受损伤或致死。 软动探测架

都会影响监测系统正常工作。

生整设备

到。<br>电话线

工作。 ……。<br>时间不充4

法保护居住者或其财物。 细性地臍

⋯⋯⋯⋯⋯⋯⋯⋯⋯⋯⋯⋯⋯⋯⋯⋯⋯⋯⋯⋯⋯⋯⋯⋯⋯⋯⋯⋯⋯⋯⋯⋯⋯⋯<br>ѿ鬲大程度地减少紧急情况造成的有害影响。

而无法正常工作。 㿚幤ₜ㇢

**安全与保险** 

㦻巵⛙▔⚺摜尐≰㋾ᇭ⇫侊兮䞷㓆㘴屵䤓➾₹ⅉ᧨㌷㦘徲↊常㷳侊兮 的用户注音本警告中的各项内容。 系统故障 灬₩₩<del>☞</del><br>业妥体经过辖心役计 可实现是大理度的有效性 然而 左违我少灾 次寇 **或其它类型的紧急事件情况下 此系统可能无法起到防护作用。由于种种原** 

⥯᧨↊⇤伊⨚䤓↊⇤㔴巵侊兮掌♾厌↩康㏝嫰⮓䚕᧨⚵⒨♾厌㡯㽤㖘䏶欓

**六达1コ**<br>穷全系统穷装正确 才能捍供充分保护 每次穷装均应经过穷全专业人士鉴 ⸩᧨ⅴ䫽≬䁄䥥㓏㦘⏴♲䍈✛◉⩮ᇭ桷䴦ₙ䤓析✛㙡枏㉔權䓱槯᧨ㄅ㷲デ扟 <del></u>人,众打牀油盐的骨穴口然れ已验。门矗上的饮作油前怎么!非,升生的是</del> 䤓≬㔳㻃ᇭ⦷↊⇤ㆉ䷠㿊┷㦮梃✛⃚⚝᧨掌㉔權扪嫛㶰摜㠿攃⸩ᇭ⻌♾

‰<br>此系统包含有制造时确定有效的安全功能。 具有犯罪倾向的人可能会研究出 棜⇝扨K┮厌䤓㦘㟗㊶䤓㡈㽤ᇭ⥯㷳᧨⸩㦮㭏㩴⸘⏷侊兮槭デ摜尐᧨扨㫆♾ ↑★▒盗二分応□↑众庄的分点。出於,定众进三交工术数升业量(),然什?

⏴≄劔♾厌↩抩扖ₜ♦≬㔳䤓⏴♲䍈扪⏴ᇬ挎↯㎮幍ᇬ䴎怙⸘⏷侊 兮㭏㿚ₜⒿ䤓◉⩮抒挎䥠㿚ᇬ㠼㔴巵幍㒥㓿㒥棊㷱侊兮㷲デぴ⇫ᇭ

。<br>控制单元 入侵給测器 悃感以及许多其它安全设备都需要一个会格的由源 才能正常工作。如果某个设备通过电池工作,电池可能会失效。即使电池没 ぅ能芷市芏IF。如未来!议曲越过毛怎芏IF,毛怎可能公入众。或皮毛怎久<br>有失效 .也必须给电池充电 .保持电池完好无损且正确安装。如果一个设备仅 抩扖ℳ㿐䟄ぴ⇫᧨↊⇤₼㠼᧤㡯幉㢅梃⮩䩼᧥掌↩∎年幍⦷㠼䟄㢅㡯㽤ぴ 作 供由中断于论多长 通常超会伴随美有由压读动 这会损坏像实会系 ↑F° 以七十副允记乡长,越市卧公斤陇偏有七位放物,达公放千家文王术<br>统这样的由子设备 发生断由后 请立即全面地检测系统 以确保系统正堂

可更换电池发生故障<br>此系统的无线发射器设计为正常情况下电池可以工作多年。 预期电池寿命是 设备环境 设备使用情况和设备类型的一个函数。环境情况 / 加高湿 高温 㒥⇝䂸㒥䂸ㄵ⮶ピ㽱┷᧥♾厌↩冸䩼欓㦮䟄㻯⺎✌ᇭ⻌丰㹞₹♠⺓幍掌揜 㦘䟄㻯䟄摞䥠展⣷᧤年䥠展⣷䫽⸩⇤㢅榏尐㦃㗱䟄㻯᧥᧨㷳䥠展⣷♾厌㡯 㽤㷲デぴ⇫ᇭ⸩㦮㭏㿚✛冃㔳♾∎侊兮⮓ℝ哾Ⰼ䤓ぴ⇫䕅㊐ᇭ

<sub>匆匆(八3次)</sub>以曲的危吕<br>信号并不一定在各种情况下都能到达接收器,这些情况包括:在无线波路径 ₙ㒥棓扠㟍ℕ摠⻭䓸⇢ᇬ㟔㎞㓿㒥␅⸒槭㦘㎞䤓㡯兎䟄≰⚆㓿ᇭ 系统用户<br>用户可能无法操作应急开关,这可能是由于永久或暂时身体残疾、无法及时 㘴扠幍㒥ₜ䐮㌘㷲䫽㝜⇫ᇭ摜尐䤓㢾᧨ㄣ⪈帼㓏㦘侊兮䞷㓆㷲䫽㝜⇫㔴巵 ?<br>沿冬 茸让他们知道 当系统显示整据时加何做出反应

烟感是此系统的一个部分,它可能由于种种原因而无法正确警告居住者防 正少灾 下面列出其中一些原因,惯感可能没有正确突破或因定,慨零可 厌㡯㽤Ⓙ才䍮㎮᧨√Ⱁ᧨䋺䌍⦷䍮⦀ᇬ⬨⭐㒥⻚欅㒥⦷␂桼䤓桷䤓♵ 扈♠䞮ᇭ䍮㎮♾厌䥠㿚ₜⒿ⇞⮓㒥ㆉ䷠䓸♵浧ㄵₙ♠䞮䤓䋺䌍䤓䍮榍ᇭ 每场火灾产生的烟雾量和燃烧速度都是不同的。烟感可能无法同样有效地 䥠㿚Ⓙ⚓䱜伊⨚䤓䋺䌍ᇭ䍮㎮♾厌ₜ↩♙㢅⺈伦㉒⮶㎞㒥⸘⏷ℚ㟔⺋咃䤓䋺 䌍㙟⒉巵⛙᧨√Ⱁ᧨ㄙₙ␡䍮ᇬ⓶䍗䒕䍇ᇬ䑒㺣㽓槁ᇬ㢢䑒㧟㠨ⷧ㟍ₜ㇢ᇬ

☂∎䍮㎮㷲デぴ⇫᧨⦷㩟K㍔⑄ₚ᧨䟀ℝ巵⛙ₜ⮮᧨力∎㓏㦘⻔⇞劔ₜ厌⏷

≫<≫<br>移动探测器只能探测到如相应安装说明书中所述的指定范围内的运动。它们 无法辨别入侵者和预定居住者。移动探测器不提供容积区域保护。移动探测 哭目有多个探测读事 口能探测到这些读事覆盖的无障碍区域中发生的 运动。移动探测器无法探测到墙壁,天花板,地板,关闭的门,玻璃隔板或 玻璃门窗后面发生的沄动,任何类型的揭塞 无论是有意还是无意的 例加 将任何材料遮蔽,油漆或喷溅到监测系统镜头,镜面,视窗或任何其它部位

邮云ゑन>──────────────<br>被动红外线移动探测器通过感应温度变化进行工作。但是,当温度接近或高 ℝ⇢䂸㢅㒥䥠㿚◉⩮₼㒥䥠㿚◉⩮棓扠ⷧ⦷㦘㎞㒥㡯㎞䤓䍼䄟㢅᧨⻀↩棜⇝ <u>,</u><br>被动红外线移动探测器的有效性。其中某些热源可能会是加热器、散热器、

口〓糸Ը 等)可能不会向人员告警或唤醒熟睡中的人。如果告警设备处在住处或场地 水う,◎……11月六爻吕昌淼六监杰生|前六》《《东日昌众苗处世世之翁》。 它噪声源的干扰,如:立体声系统、收音机、电视、空调或其它电器设备或 过往车镢等,音响告警设备尽管声音很高 但是有听觉障碍的人也可能听不

。<br>加畢使用由话线发送报警 由话线可能会在基些时段不能使用或占线.而日 **Ⅰ 偶者可能合切断由迁线 武者合使田很难探测到的更先进的手段使其天**注

翻100112,33<br>在某些情况下,系统会正常工作,但由于居住者无法及时响应报警,因而无 㽤挎⏜侶㊴ℚↅ♠䞮ᇭⰑ㨫侊兮♦Ⓙ䥠㘶᧨♾厌ₜ↩♙㢅♠䞮❜ㄣ᧨⺋咃㡯

⻌丰め兞摖♥⚓䱜㘹㡌∎㷳侊兮⻌♾厌♾槯᧨⇕㢾侊兮♾厌↩䟀ℝ兓ↅ㟔椫

通过定期测试和维护,可以发现使报警系统无法正常工作的多数问题。应每 ⛷㿚幤㠃₹侊兮᧨力₣ㄣ⦷桾⏴ᇬ幤⦍桾⏴ᇬ䋺䌍ᇬ㥃歝楷᧤楹᧥ᇬ⦿榖ᇬℚ 故或房屋内外任何建筑物活动之后 对整个系统进行测试。测试应包括所有 监测设备、键盘、控制台、报警设备以及属于系统组成的任何其它操作设备

ு<br>不管其功能如何.报警系统不能取代财产保险或人寿保险。报警系统也无法 ♥ⅲ徱ℶ㓏㦘劔ᇬ䱮忐劔㒥␅Ⅵ⻔⇞劔᧨摖♥㉔尐㘹㡌棁㷱侶㊴㍔⑄♠䞮᧨

ವ 年㦏兗䞷㓆幇♾◞帽 ಯ(8/\$ರ 㢾㌷᧤め噆♥年懾ↅ✛䦇␂䫻ↅ䤓⏻⚇ᇬ₹ 人和团体)和 Tyco Safety Products Canada Ltd. 分公司 —

[<br>|重要 - 请仔细阅读:无论是单独购买,还是产品和部件附带的 DSC 软件

㦮㡈㆞ぴ⇫ᇭₚ槱⅚兜␅₼K᧤⇕ㄅ槭⏷捷᧥☮⥯᧶

般市淄社和 / 武公史朝门进行收完

<sup>保</sup>护 하고 ⊢百新式百绝穷全系统

Security Controls ( "DSC" ) 之间的法律协议。该公司是集成安防系统的 制造商,也是您已获取的该软件和相关硬件或部件的开发商。 • 如果 DSC 软件产品( " 软件产品 " 或 " 软件 " )和硬件绑定销售 但没有和 <del>邓</del><u>术</u> 1999 秋Ⅲ Ⅲ 秋Ⅲ 11 ※ 秋Ⅲ 개以Ⅲ 那定谓目,直次背相<br>新硬件绑定.那么您不能使用、拷贝或安装软件产品。软件产品包括计算 㧉懾ↅ᧨♾厌执㦘䦇␂⮩ⴡ⇢ᇬ◿Ⓠ忓㠨✛⦷兎㒥䟄㠖㫲ᇭ 心提供与另外最终用户许可协议相关的软件产品时附带的任何软件按照 该许可协议的条款对您实行授权。 ವ 㡵⸘孔ᇬ⮜Ⓟᇬₚ戌ᇬ⌷ⷧᇬ幎桽㒥∎䞷ℕ懾ↅℶ❐᧨㌷⺕㡯㧰ↅ⚛㎞ 㘴♦㦻 (8/\$ 㧰㷍᧨☂∎㦻 (8/\$ 嬺展㢾⏗ⓜ◞帽㒥⚗儵䤓≽帱ᇭⰑ 㨫㌷ₜ⚛㎞年 (8/\$ ₼㧰㷍᧨'6& ⒨ₜ厌⺕ 62)7:\$5(352'8&7 㘗 权给您,您则无权使用它。 转件产品许可 ……<br>本软件产品受版权法.国际版权条约和其他相关知识产权法和条款保护。本 软件仅授权使用,非出售。 1. 协议授予: 本 EULA 授予您以下权利: D 懾ↅ⸘孔∎䞷⺈ℝ㌷噆㈦䤓㹞₹幇♾᧨㌷♾ⅴ⸘孔⅔ 份软件产品拷贝。 (b) 存储 / 网络应用 不能同时在或从不同计算机中安装、访问 㣍䯉ᇬ扟嫛ᇬ␀℺㒥∎䞷年懾ↅℶ❐᧨▔㕻ぴ⇫䵨ᇬ兗䵾ᇬ 或其他数字电子设备。换而言之,如果您有几个工作站 那么你必须为每个要应用该软件的工作站获取一个许可 幐ᇭ (c)备份拷贝 您可以多次备份拷贝该软件产品。但是在给定 时间仅允许安装每个许可的一份拷贝。备份拷贝仅用于存档。 除在本协议中明确说明,否则不得另外复制本软件产品,包括 其印刷品。2. 其他权利和限制说明 ((a)反向工程,反编译,反汇编限制 除非或仅在法律明确准许 范围之内 ( 尽管有此限制 ), 否则您不能对本软件实施反响 工程、反编译或反汇编。未经 DSC 官方书面允许,您不能 改变或修改该软件,不能从软件删除任何专有标记、商标 或标志。您要采取合理措施来确保符合 EULA 的条款和条 件。<br>(b) 组件拆分 本软件产品作为独立的产品进行授权。它的组件 不能被拆分、并用于一个以上的硬件单元。 。<br>单一集成产品 如果您在购买硬件的情况下获 取本软件、那么软件产品和硬件作为一个独立的集成产品被授 权。在这种情况下,正如 EULA 阐述一样,仅在使用硬件时才 能使用软件产品。 ……。<br>转售 不得出租,租赁或出借本软件产品。也不得转于他 、;<br>人使用,或在服务器或网站上发布。 (e) 软件转让 如果您没有保留任何拷贝并且您要转让全部软件产品(包括部<br>件、多媒体和印刷材料、任何升级版本和该 EULA), 如果接收者同意 (8/\$ ₼㧰㷍᧨挲⃗㌷♾ⅴ⺕㌷㓏㦘 (8/\$ 㘗℗䤓㧒Ⓒ⅔⇫㻇⃔枏➽䤓 捷⒕懻常㒥⺕䫻ↅ懻常ᇭⰑ㨫㦻懾ↅℶ❐㢾㡶䓗㦻䤓㦃㠿᧨懻常㉔權▔⚺ 所有旧版软件产品。 (f) 终止协议 如果您违反了 EULA 条款和条件 ,DSC 在不伤害您其他权利<br> 的情况下终止该 EULA。在这种情况下,您必须销毁所有软件产品拷贝 及其所有部件。 .。<br> 商标 本协议并未授权您是使用任何DSC商标权或其供应 ; ☞<br>商的服务商标 ,<br>3. 版权 : 本软件产品、附带印刷材料及软件拷贝中的所有所属权和知识产权 ( ▔㕻⇕ₜ棟ℝ懾ↅ₼䤓⦍䓖ᇬ䏶䓖✛㠖ⷦ㇡ '6& 㒥␅∪ㄣ⟕㓏㦘ᇭₜ㈦⮜ 制附带的印刷材料。通过使用该软件产品而获悉的某些内容的所有所属权和 知识产权属于这些内容的拥有者,并受版权或其他知识产权法律和条约保 护。EULA 没有授权您使用这些内容。EULA 没有明确授予的所有权利归DSC 及其供应商所有。 4. 出口限制: 不得将本软件产品出口或转出口到任何受加拿大出口限制的国 家,个人或团体 㽤㈚丰戥 㦻懾ↅ幇♾◞帽♦┯㖎⮶⸘⮶䟴䦐㽤㈚丰戥ᇭ ა. 法佳昌稿:平杁Ⅱ 1 h 5 放达女流事六爻六幅 昌法佳昌稿。<br>6. 仲裁 : 由本协议引发的所有争议将根据仲裁法案进行仲裁。仲裁是终局的

⺈♛㡈⧖㦘儵㧮┪ᇭ♛㡈掌尐㦜⅝ↁ子⑂⸩ᇭↁ子⦿䍈ㄣ⦷┯㖎⮶᧨⮩↵⮩᧨ 仲裁语言应为英语。 7 有限坦保

- (a) (a)免除担保 DSC 只 "按原样 " 提供软件本身,并不作其他方面的担保。 '6& ₜ↩≬幐年懾ↅ厌䅰恂㌷䤓榏尐ᇬ␅扟嫛㡯椫䬜ᇬ㡯枨幾ᇭ
- (b) 改变运行环境 针对因硬件操作环境改变或与非DSC软硬件产品进行交 互引起的问题, DSC 不负责任
- (c) 赔偿责任限制;保证中的风险分配 在任何情况下,如果任何法令包含<br>了该许可协议中没有阐述的担保或条件 ,根据该许可协议条款 ,DSC 的 <u>。</u><br>全部责任局限于在您为该软件产品的许可协议实际支付的数额和5加元 (CAD\$5.00)中选择较大的数额作为赔偿。因为有些司法管辖区不允许 ₩险戓限剉间接戓音外掲坏 所以上述限剉可能对你不活田
- (d) 免责声明 本担保涵盖完整的担保条款,并取代任何及所有其他担 <u>‰</u><br>∕ 保,无论是明示还是暗示 ( 包括适销性和特定适宜性的所有暗示保证 ) 也取代 DSC 的所有其他责任或义务。DSC 不承诺其他担保,不委托或 授权他人修改或改变该担保,不承担关于该软件产品的其他担保和责
- 任。<br>(e) 免除赔偿和 担保限制 在任何情况下,针对因违反该担保、协议,或因 㽤㈚䠞㊌✛₴摜枨幾᧨㒥ⅴ␅Ⅵ㽤㈚䚕幉⪉䫏力ℶ䞮䤓↊⇤䔈㸙䤓ᇬ 意外的、继发的或间接的损坏,DSC 不承担任何责任。这种损害包括,<br>但不仅限于,利润损失,软件产品或任何相关的设备损坏,资金成本, 替代或更换设备的费用,设施或服务,停机时间,购买时间,包括客户 的第三方索赔和财产损失。
- 警告:DSC 推荐对整个系统定期进行系统检测。但是,即使频繁检测,因 为(但不限制于)非法入侵、电子干扰或其他原因,本软件产品仍有可能运<br>行不正常。

;↑↓─⋯。<br>警告:DSC 推荐对整个系统定期进行系统检测。但是,即使频繁检测,因 ᧤⇕ₜ棟Ⓟℝ᧥槭㽤⏴≄ᇬ䟄㓿㒥␅Ⅵ☮⥯᧨㦻懾ↅℶ❐⅜㦘♾厌 运行不正常。

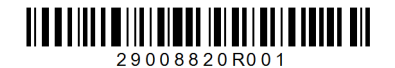